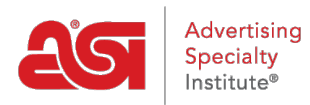

[Soporte de Producto](https://kb.asicentral.com/frame-embed/es-ES/kb) > [ESP Websites](https://kb.asicentral.com/frame-embed/es-ES/kb/esp-websites) > [eCommerce](https://kb.asicentral.com/frame-embed/es-ES/kb/ecommerce-2) > [Márgenes de ganancia en sitios web](https://kb.asicentral.com/frame-embed/es-ES/kb/articles/profit-margins-on-esp-websites-and-company-stores) [de ESP y tiendas de la compañía](https://kb.asicentral.com/frame-embed/es-ES/kb/articles/profit-margins-on-esp-websites-and-company-stores)

## Márgenes de ganancia en sitios web de ESP y tiendas de la compañía

Tamika C - 2019-10-21 - [eCommerce](https://kb.asicentral.com/frame-embed/es-ES/kb/ecommerce-2)

Un margen de beneficio en términos de precios en su sitio web ESP o tienda de la empresa significa el porcentaje de la venta que le gustaría recibir después de que todas las transacciones se completen.

## **Por ejemplo:**

Si un producto tiene un precio de catálogo de proveedor de \$5,00 y un costo neto de \$4,00, sólo hay un margen de beneficio del 20% y sólo se haría \$1 beneficio bruto por artículo. Esto significa que si usted está vendiendo 100 artículos, usted está de pie para hacer \$100 beneficio total en esta transacción, que puede no ser suficiente para justificar el tiempo y los recursos que tendrá que gastar para esta venta. Por lo tanto, es posible que desee ajustar el margen de beneficio a 40%. El precio de lista se mostrará ahora como \$5,60, lo que significa que usted está de pie para recibir un \$1,60 de cada artículo después de pagar al proveedor, totalizando un beneficio de \$160 por 100 artículos.

La mayoría de los proveedores proporcionan un margen de beneficio en los precios del catálogo, sin embargo, es posible que deba ajustar el precio sugerido por el proveedor. Es importante tener en cuenta que un margen de beneficio es diferente de una marca de precio. Consulte la [Guía de referencia de margen de beneficio frente a aumento porcentual](http://support.asicentral.com/wwwroot/knowledgebase/PC.pdf) para obtener más información sobre cómo difieren estos ajustes de precios.

Si necesita más ayuda para calcular un margen de beneficio o un beneficio bruto, eche un vistazo a esta útil [calculadora de márgenes](http://www.calculatorsoup.com/calculators/financial/margin-calculator.php) de [www.calculatorsoup.com.](http://www.calculatorsoup.com)

Al utilizar la [opción margen de beneficio en su sitio web ESP o tienda de la empresa,](https://kb.asicentral.com/kb/articles/1412) el precio de todos los productos (incluidos los productos personalizados) se ajustará en consecuencia. Si ajusta el margen de beneficio a un nivel inferior al proporcionado por el proveedor, el nuevo precio de lista (inferior) se mostrará en su propia fila con la etiqueta "Price" (precio).

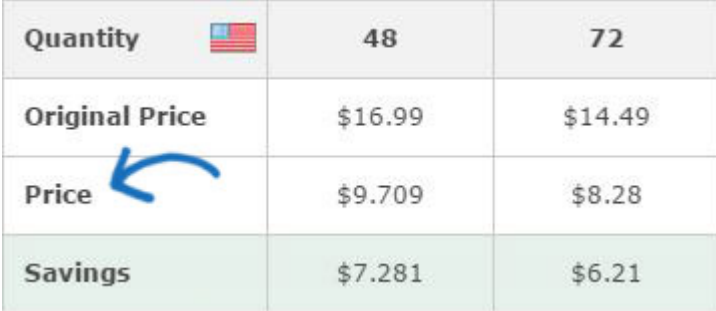